# Introduzione a LATEX

Andrea De Mauro demauro@gmail.com

# Indice

#### Sommario

Avete installato MiKTEX e volete imparare in pochi minuti le nozioni fondamentali per iniziare a produrre documenti in L<sup>AT</sup>EX<sup>[1](#page-0-0)</sup>? Questa guida `e quello che fa per voi.

## 1 Il preambolo

La prima cosa da fare dopo aver aperto l'editor<sup>[2](#page-0-1)</sup> è quella di inserire in testa al vostro file .tex il cosidetto *preambolo*. Di seguito è riportato un preambolo standard:

- 1 \documentclass[11pt]{article}
- <sup>2</sup> \usepackage{graphicx}
- <sup>3</sup> \usepackage[italian]{babel}
- <sup>4</sup> \makeglossary
- <sup>5</sup> \makeindex
- <sup>6</sup> \begin{document}
- <sup>7</sup> ...

```
8 Questo \'e il mio \textbf{primo} documento scritto in \LaTeX.
```
- <sup>9</sup> WOW!
- <sup>10</sup> ...
- <sup>11</sup> \end{document}

<span id="page-0-1"></span><span id="page-0-0"></span> $1$ Si legge "latec" e non "latecs"!

 $^{2}$ In teoria, potete utilizzare come editor il semplice Blocco note di Windows. Il consiglio è, però, quello di procurarvi un editor specifico per LAT<sub>E</sub>X che vi coadiuvi nell'inserimento dei vari comandi: un software di questo tipo è T<sub>E</sub>XnicCenter liberamente scaricabile dal sito <http://www.toolscenter.org> .

Il comando \documentclass, posizionato nella prima riga, specifica la classe del documento da produrre: in questo caso è stato specificato article ma potrebbe essere anche book, report o letter. Ogni classe di documento `e caratterizzato da proprie caratteristiche come posizione dei numeri di pagina, testatine e organizzazione di capitoli, paragrafi e così via. Il parametro opzionale [11pt] indica le dimensioni del carattere da utilizzare (poteva essere anche [10pt] o [12pt]).

Nelle righe 2 e 3 sono stati attivati dei pacchetti aggiuntivi: il primo, graphicx, serve per poter inserire immagini nel documento mentre il secondo, babel, permette di utilizzare le impostazioni relative al linguaggio in cui è stato scritto il documento (nel nostro caso, [italian]).

I comandi \makeglossary e \makeindex servono per avvertire il compilatore che pu`o essere richiesto l'immissione di un glossario o di un indice e che, quindi, dovranno essere creati i file utili per la loro creazione (.glo e .toc).

I comandi \begin{document} e \end{document} delimitano il documento vero e proprio. Tutto ciò che viene scritto dopo \end{document} verrà beatamente ignorato dal compilatore. Per inserire commenti nei file .tex baster`a far precedere le righe dal carattere %. In questo caso, il documento vero e proprio è compreso tra le righe 7 e 10. Se utilizzassimo il codice di esempio riportato, otterremmo come output una pagina corredata di numero di pagina e formata da un'unica riga di testo e, cioè:

 $\ldots$  Questo è il mio **primo** documento scritto in LAT<sub>E</sub>X. WOW!  $\ldots$ 

### 2 Gli accenti e i caratteri atipici

L'unico aspetto della preparazione di un documento in LATEX al quale inizialmente pu`o sembrare difficile abituarsi `e l'uso delle lettere accentate. Per ragioni di uniformit`a tra i set di caratteri presenti sulle tastiere delle varie nazioni, le lettere accentate vanno fatte precedere dal solito carattere di escape \ e dal tipo di accento da utilizzare. Per quanto riguarda la lingua italiana, gli unici tipi di accento utilizzati sono quello acuto di "perché" e quello grave di "così". Per ottenere il primo basta anteporre alla lettera da accentare i caratteri  $\setminus$ ' dove il carattere ' è il semplice apostrofo (che si trova nella tastiera italiana a destra del tasto 0. Per ottenere l'accento acuto (quello del verbo " $e$ ") bisogna premere qualche tasto in più. I caratteri da

anteporre alla lettera da accentare sono, infatti, \' dove il carattere ' si ottiene tenendo premuto il tasto Alt e digitando 96 sul tastierino numerico (sotto Linux è tutto molto più semplice: basta premere Alt Gr più il normale tasto per l'apostrofo). Anche se pu`o sembrare macchinoso all'inizio, l'uso degli accenti diventa assolutamente naturale dopo aver scritto anche una sola pagina di documento: questo è il prezzo da pagare per poter ottenere dei documenti composti in maniera assolutamente equilibrata senza preoccuparsi minimamente della sua formattazione.

Per quanto riguarda i caratteri atipici e gli altri tipi di accenti, basta dare un'occhiata alla tabella ??, la quale riporta le equivalenze tra caratteri atipici, accenti e i comandi da utilizzare per ottenerli.

### 3 Le sezioni

Organizzare il testo in parti, capitoli, sezioni, paragrafi, sottoparagrafi, eccetera in LATEX `e molto facile. Per esempio, per aprire un capitolo intitolato "Introduzione", baster`a scrivere all'interno del documento:

#### \chapter{Introduzione}

LATEX si occuper`a automaticamente di numerare le varie parti del testo anteponendone al titolo un numero crescente. Nel caso in cui vogliamo che alcune parti non siano numerate (ad esempio il capitolo "Bibliografia"), baster`a digitare un asterisco subito prima del titolo:

#### \chapter\*{Bibliografia}

Bisogna tener conto del fatto che ogni classe di documento ha uno specifico set di sezioni in cui si pu`o suddividere il testo: non ha senso, ad esempio, suddividere in capitoli un articolo. Nella tabella ?? sono riportate in ordine gerarchico i comandi per aprire le varie sezioni del testo, a seconda della classe di documento scelta nel preambolo.

# 4 Le immagini

Uno dei punti di forza di LAT<sub>EX</sub> è che non bisogna preoccuparsi in alcun modo del posizionamento delle immagini nel testo; basterà, infatti, dichiarare dopo il paragrafo in cui si fa riferimento all'immagine, il file dell'immagine da inserire utilizzando il codice che segue:

| Codice                   | Simbolo              |
|--------------------------|----------------------|
| \ae                      | æ                    |
| \AE                      | Æ                    |
| \oe                      | œ                    |
| \0E                      | Œ                    |
| \aa                      | $\mathring{a}$       |
| $\Lambda$                | Å                    |
| $\setminus \circ$        | ø                    |
| \0                       | Ø                    |
| $\sqrt{\text{ss}}$       | ß                    |
| $\overline{\mathcal{E}}$ | į,                   |
| $\mathbf{I}^{\prime}$    | $\mathbf{i}$         |
| $\lambda$ 'o             | ò                    |
| $\vee$ o                 | ó                    |
| $\mathcal{L}^{\circ}$    | $\hat{\text{o}}$     |
| $\vee$ "o                | $\ddot{\mathrm{o}}$  |
| \H{o}                    | ő                    |
| $\mathcal{L}^{\sim}$     | $\boldsymbol{\zeta}$ |
| $\zeta = 0$              | $\overline{O}$       |
| $\bf \delta$             | $\overline{0}$       |
| $\setminus$ .0           | $\dot{\rm o}$        |
| $\d{o}$                  | $\dot{\mathrm{o}}$   |
| $\u{o}$                  | ŏ                    |
| $\forall v$              | ŏ                    |
| \t{oo}                   | σò                   |
| $\iota^{\text{}}(i)$     | $\hat{\mathbf{l}}$   |
| $\Upsilon$ '{\i}         | $\ddot{i}$           |
| \dag                     | $\dagger$            |
| \ddag                    | $\ddagger$           |
| \S                       | $\S$                 |
| $\setminus P$            | $\P$                 |
| \copyright               | $\odot$              |
| \pounds                  | £                    |

Tabella 1: Simboli atipici e accenti

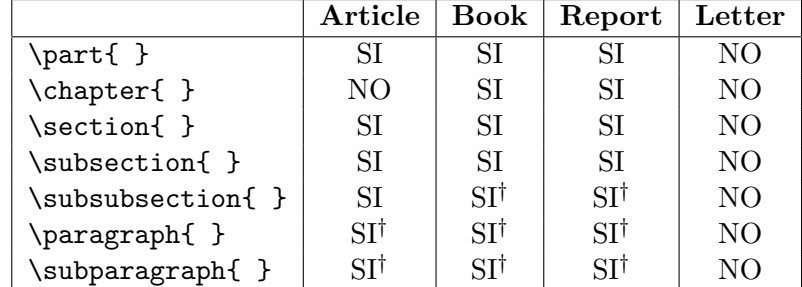

†Non viene riportato nell'indice analitico.

Tabella 2: Parti del testo per classi di documento

```
1 \begin{figure}
2 \centering
3 \includegraphics{./immagini/schema.jpg}
4 \caption{Schema generale del processore 8083}
5 \label{fig:schgen}
6 \end{figure}
```
I file delle immagini (in questo caso schema.jpg) dovranno essere inseriti nella cartella /immagini presente all'interno della cartella in cui si trova il file .tex del documento che si sta elaborando. Come parametro del comando \caption (riga 4) dovr`a essere dichiarata la didascalia dell'immagine. L'importanza del comando riportato nella riga 5 verrà spiegata nel seguito.

Nel caso in cui l'immagine fosse troppo grande, bisognerà forzare le dimensioni della stessa specificandole come parametro opzionale di \includegraphics. Ad esempio:

```
\includegraphics[width=12cm]{./immagini/grossa.jpg}
```
I formati delle immagini utilizzabili dipendono dal formato del file di output scelto. Se, ad esempio, vogliamo ottenere un file .pdf in uscita (utilizzando PDFLATEX), siamo obbligati ad utilizzare immagini nei formati .jpg o .pdf.

### 5 Note a piè di pagina

Per inserire una nota a piè di pagina, basterà utilizzare il comando  $\text{\texttt{foot-}}$ note seguito dal testo della nota incluso tra parentesi graffe. Ricordiamo che le note a piè di pagina devono chiudersi con un punto e che il comando \footnote deve seguire immediatamente la parola a cui la nota fa riferimento, senza spazi. La numerazione delle note a piè di pagina viene gestita autonomamente da LATFX.

Per far apparire la nota ?? del presente documento è stato utilizzato il seguente codice:

```
1 Avete installato MiK\TeX\ e volete imparare in pochi minuti
```

```
2 le nozioni fondamentali per iniziare a produrre documenti
```

```
3 in \LaTeX\footnote{Si legge ''latec'' e non ''latecs''!}?
```

```
4 Questa guida \'e quello che fa per voi.
```